## OSSmosis 5 User Guide

OSSmosis 5 Voicemail User Guide

momentum telecom.com/support 1 888.424.43288.43288.43288.43288.43288.432888.43288

# Voicemail

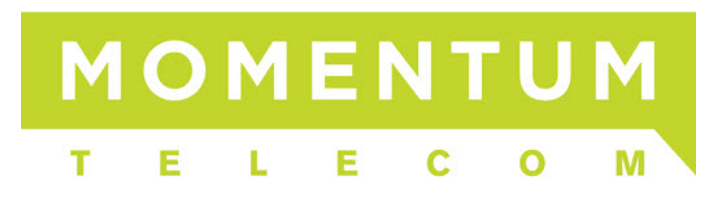

### **Voicemail**

- [Voicemail Settings](#page-1-0)
- [Voicemail Greetings](#page-3-0)
- [How to Add a Custom Voicemail Greeting](#page-3-1)

#### <span id="page-1-0"></span>**Voicemail Settings**

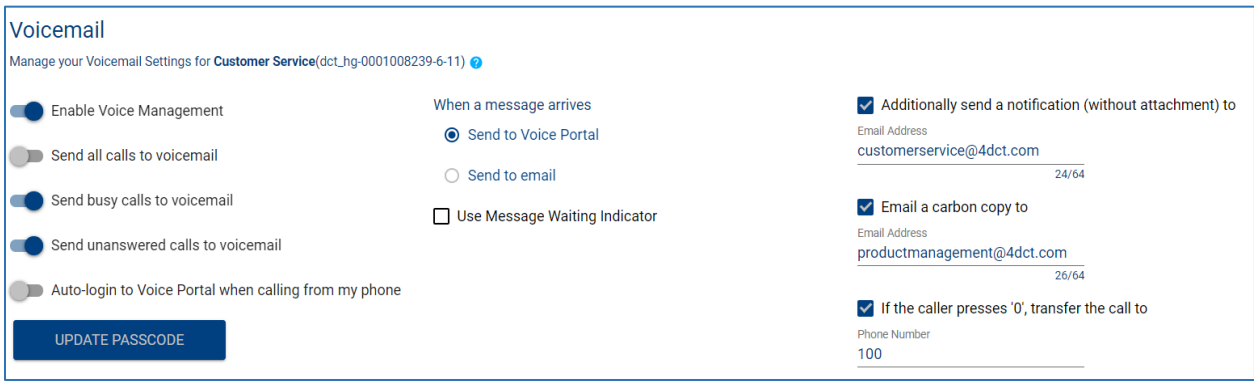

- *Enable Voice Management:* Activates voicemail and allows for calls to escape the queue to leave a voicemail or be transferred to another queue or extension within the organization.
- *Send all calls to voicemail:* This option will immediately send all calls to voicemail when a call is directed to the number/extension of the queue.
- *Send busy calls to voicemail:* All busy calls will be sent to voicemail.
- *Send unanswered calls to voicemail:* All unanswered calls will be sent to voicemail. This is much more common in a call center then "busy calls".
- *When a message arrives:*
	- o *Send to Voice Portal:* This option will keep the voicemail in the voice portal only.

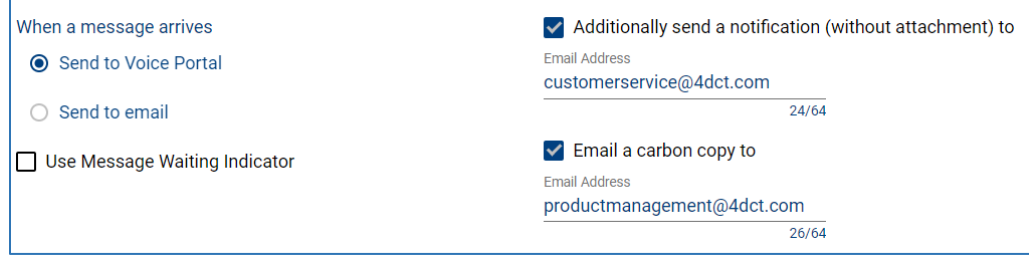

o *Send to Email:* This option will only send the voicemail in the form of a .WAV file to the specified email address and it will not be kept in the voice portal. When *Send to Email* is enabled, an email address field will appear to enter a valid email address for voicemails to be sent.

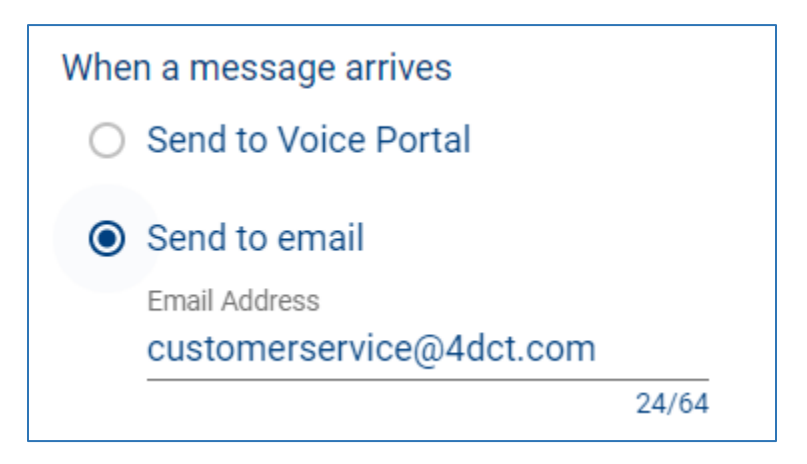

- *Additionally send a notification (without attachment) to:* When enabled this option will send an email notification to the email address entered indicating there was a voicemail left, but without the .WAV file attached.
- *Email a carbon copy to:* When enabled this option will send a copy of the voicemail as an email .WAV file attachment to the specified email address.
- *If the caller presses '0', transfer the call to:* When enabled the caller will have the ability to press 0 to opt-out of voicemail to a different extension or 10-digit phone number while the voicemail greeting is being played.

#### <span id="page-3-0"></span>**Voicemail Greetings**

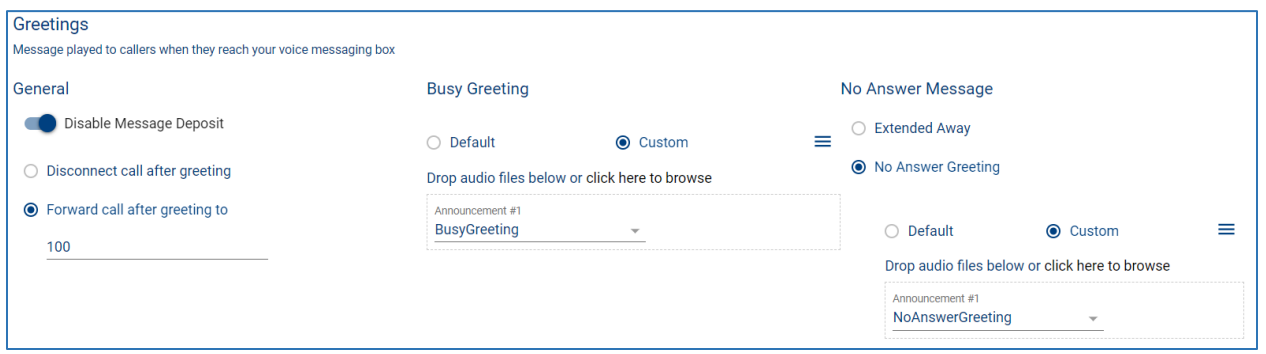

- *General:*
	- o *Disable Message Deposit:* Enabling this option will prevent callers from leaving a voicemail.
		- − *Disconnect call after greeting:* The call will get disconnected once the greeting has played.
		- − *Forward call after greeting to:* Once the greeting has played, the caller will be forwarded to the extension or 10-digit number entered.
- *Busy Greeting:* Specify the voicemail greeting that the caller will hear if they reached voicemail because the 'send busy calls to voicemail' rule was applied.
- *No Answer Message:* Specify the voicemail greeting that the caller will hear if they reached voicemail because the 'send no answer calls to voicemail' rule was applied.

#### <span id="page-3-1"></span>**How to Add a Custom Voicemail Greeting**

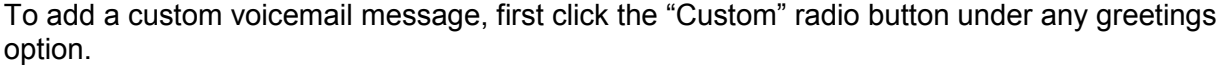

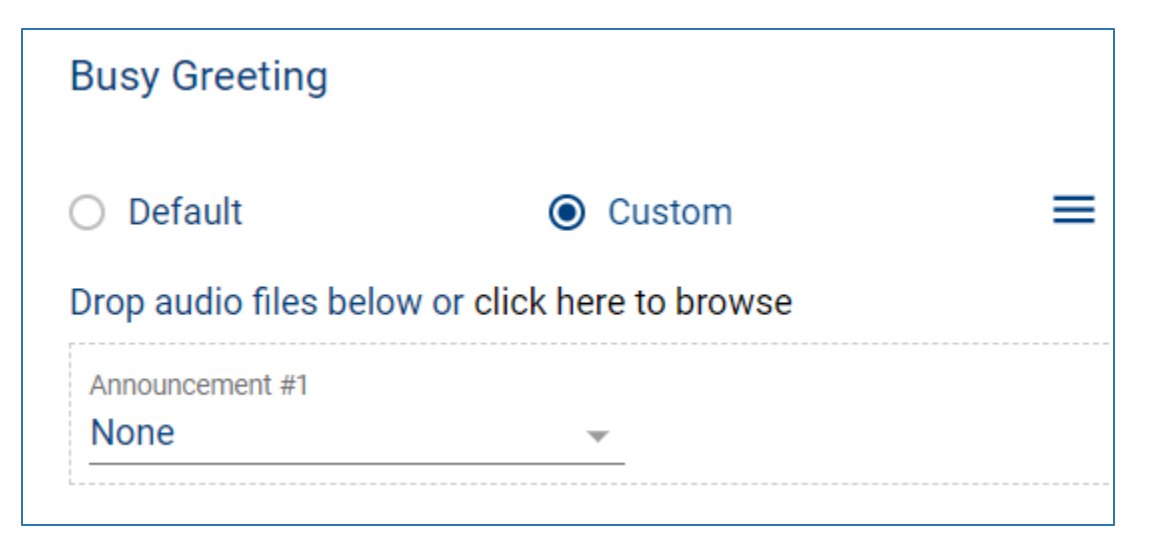

Drag a .WAV or .MP3 file into the greeting section, where it indicates "*Drop audio files below"*.

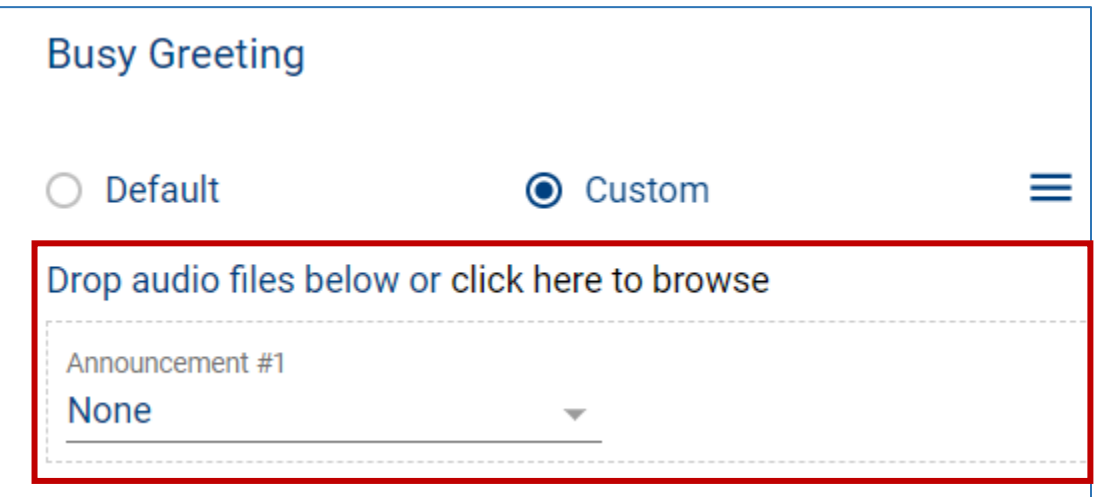

When the file has been added, a pop-up window will appear to provide a description and to enable you to select whether to add the announcement to the *User* or *Group Announcement Repository*. If added to the *User Repository* the audio file will only be available to the end user that added it to the repository. If added to the *Group Repository*, the audio file will be available for use to any end user within that group/location. Once you have made your selection, select "Save".

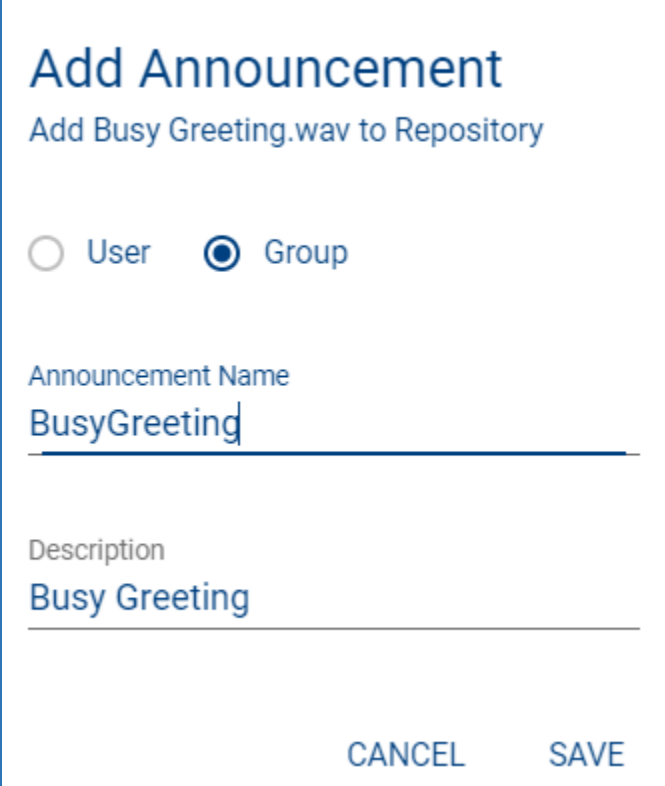

From the announcement drop down menu select the announcement.

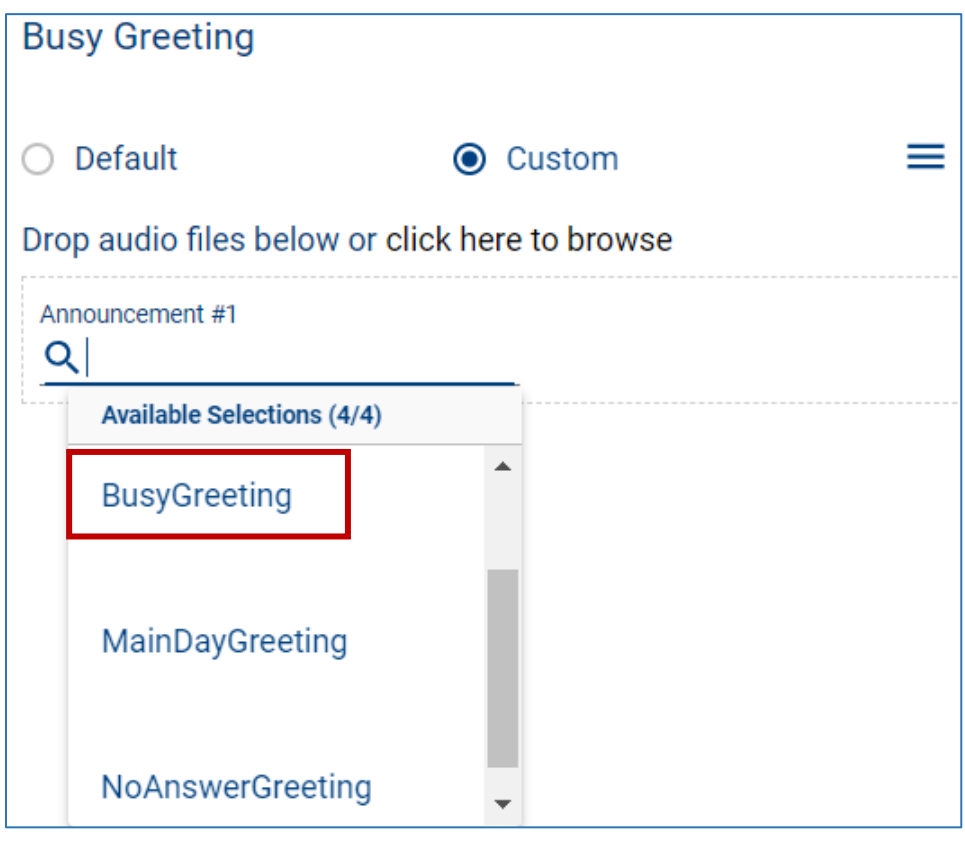

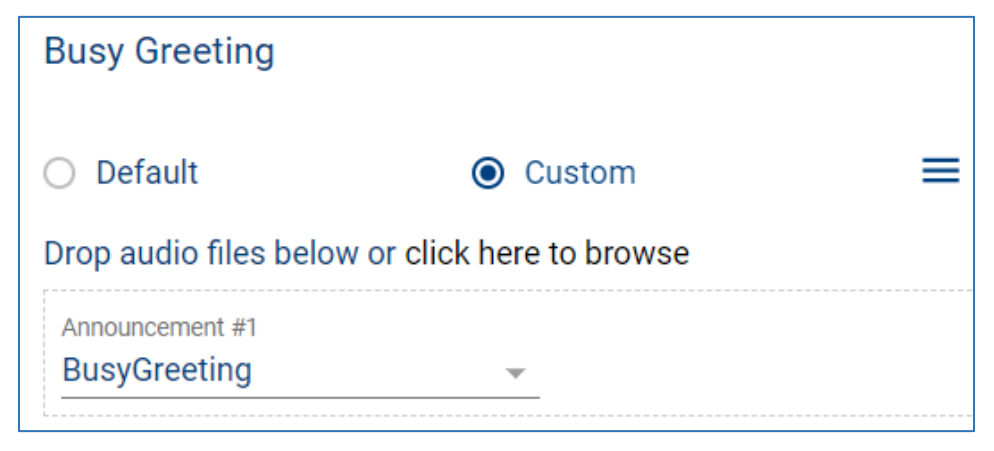

From the Actions icon  $\ddot{=}$ , save the announcement.

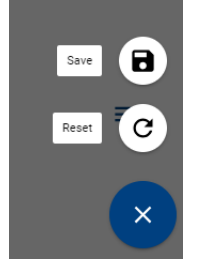